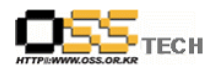

# 한국소프트웨어진흥원 공개SW기술지원센터

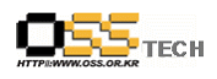

## <Revision 정보>

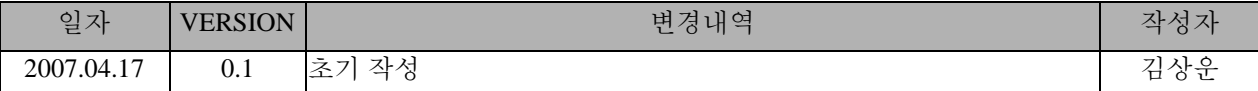

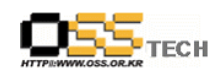

## 목 차

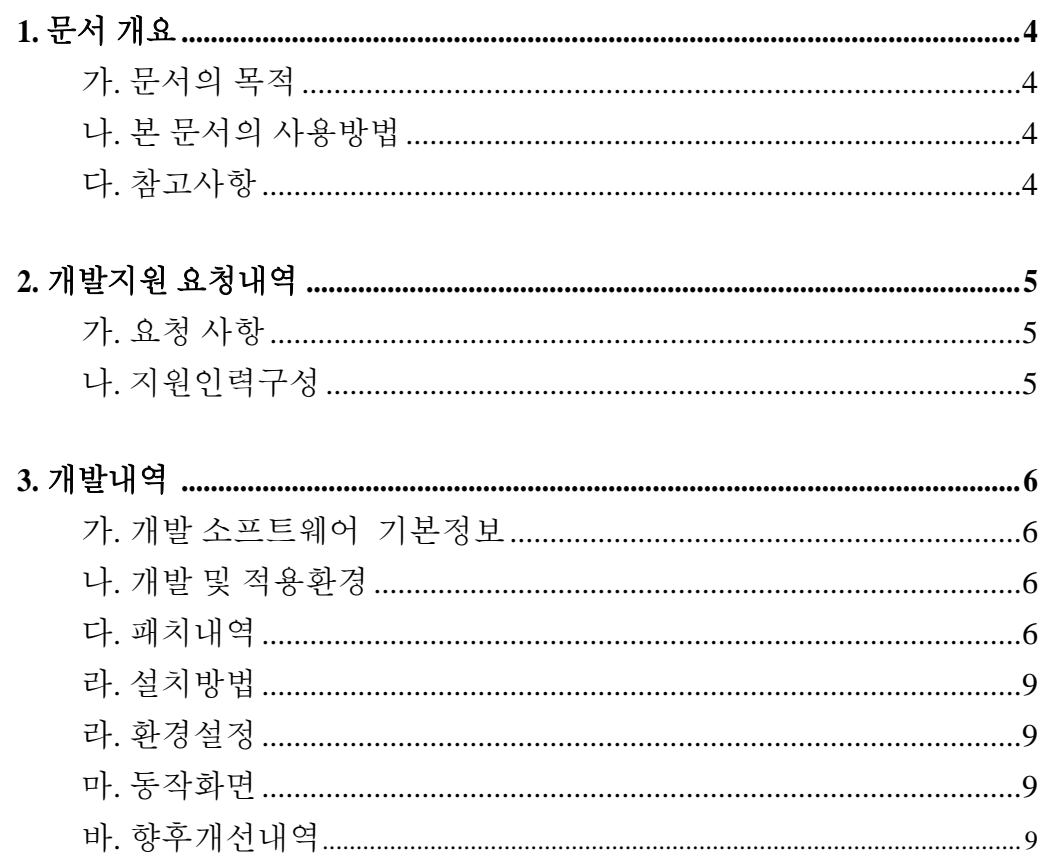

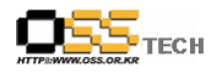

## **1.** 문서 개요

본 문서는 KIPA 공개S/W 기술지원 센터에서의 UMPC에서 터치스크린 기능을 이용하서 가상키보드 환경을 리눅스 기반에서 구현하기 위해 패치 및 설치과정을 설명하고 있다.

#### 가**.** 문서의 목적

다음과 같은 세부적인 목적을 달성하기 위하여 작성되었다. 0 UMPC에서 리눅스용 가상키보드 프로그램 한글과 0 가상키보드 설치 및 적용

#### 나**.** 본 문서의 사용방법

다음과 같은 방법으로 사용할 수 있다. 0 리눅스 기반에서 동작가능한 공개SW GPL 기반의 가상키보드 솔루션 한글화 방법 0 한글과된 가상키보드 설치 및 사용방법

#### 다**.** 참고사항

0 현재 키 입력부분만 한글화 완료 상태이며 차후 세부 매뉴내용들은 추가 패치 예정

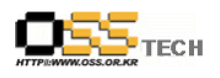

## **2.** 개발지원 요청내역

## 가**.** 요청 사항

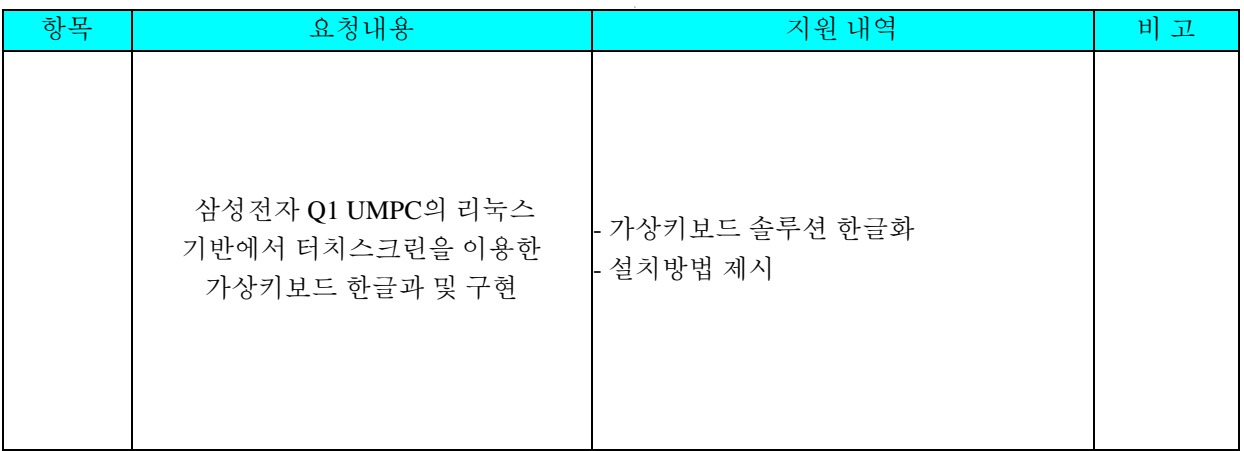

## 나**.** 지원인력구성

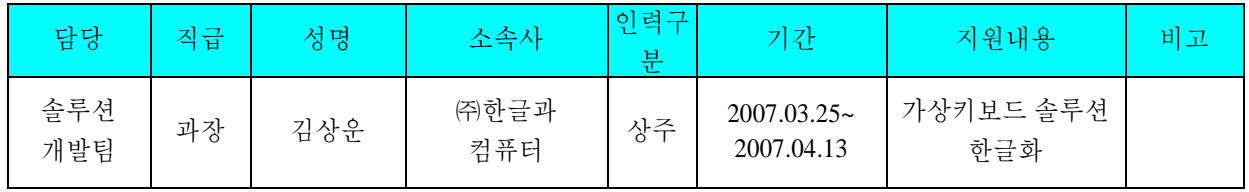

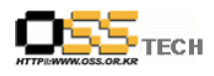

## **3.** 개발내역

## 가**.** 개발 소프트웨어기본정보

-제품 이름 : xvkbd

-버전 : 2.8

-소스코드 언어 및 환경 : C++

-주요 기능 : 리눅스 X-Windows에서 가싱키보드 지원, 한글자판(2/3벌식) 입력 지원

### 나**.** 개발 및 적용환경

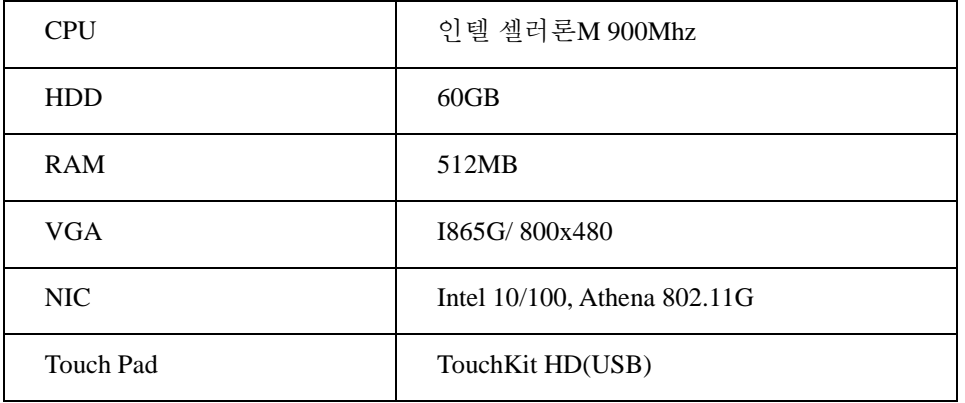

-테스트 개발 하드웨어 (삼성 Q1)

-소프트웨어 환경

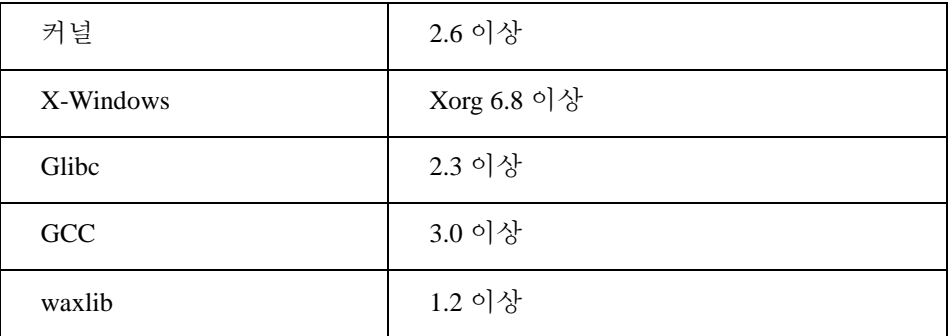

### 다**.** 패치내역

- 아래 내용과 같은 한글 자판 키맵 파일 개발

- 파일 이름 : XVkbd-korean.ad

- 소스 내용

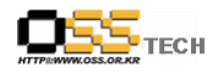

#include "XVkbd-common"

! Make the virtual keyboard to Korean layout ! xvkbd.title: xvkbd - Virtual Keyboard (Korean)

xvkbd\*Shift\_L.width: 75 xvkbd\*Shift\_R.width: 80 xvkbd\*Control\_L.width: 40 xvkbd\*Caps\_Lock.width: 60 xvkbd\*Alt\_L.width: 40 xvkbd\*Meta\_L.width: 40 xvkbd\*Mode\_switch.width: 50 xvkbd\*space.width: 100 xvkbd\*Delete.width: 50 xvkbd\*Return.width: 65 xvkbd\*row0.F1.horizDistance: 6 xvkbd\*row1.BackSpace.horizDistance: 0 xvkbd\*row1.BackSpace.width: 40 xvkbd\*row5.Focus.international: false

xvkbd\*row1\*international: true xvkbd\*row2\*international: true xvkbd\*row3\*international: true xvkbd\*row4\*international: true xvkbd\*row5\*international: true xvkbd\*specialFontSet: -\*-helvetica-medium-r-\*-\*-12-\*-\*-\*-\*-\*-iso8859-\*,\ -\*-\*-medium-r-\*-\*-12-\*-\*-\*-\*-\*-ksc5601.1987-0,\*--12-\*  $xvkbd*fontSet: -*-helvetica-bold-r-*-12-*-*-*-*-*-iso8859-*$  -\*-\*-medium-r-\*-\*-12-\*-\*-\*-\*-\*-ksc5601.1987-0,\*--12-\* xvkbd.modalKeytop: false

xvkbd.NormalKeys: \ Escape F1 F2 F3 F4 F5 F6 F7 F8 F9 F10 F11 F12 \n\ ` 1 2 3 4 5 6 7 8 9 0 - = \\ BackSpace \n\ Tab q w e r t y u i o p [ ] Delete  $\langle n \rangle$ Caps\_Lock a s d f g h j k l ; ' Return  $\ln$ Shift\_L z x c v b n m , . / Shift\_R \n\ MainMenu Control\_L Alt\_L Meta\_L space Mode\_switch Left Right Up Down Focus

xvkbd.ShiftKeys: \ Escape F1 F2 F3 F4 F5 F6 F7 F8 F9 F10 F11 F12 \n\ ~ ! @ # \$ % ^ & \* ( ) \_ + | BackSpace \n\

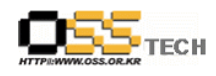

Tab Q W E R T Y U I O P  $\{\}$  Delete \n\ Caps Lock A S D F G H J K L : " Return  $\ln$ Shift L Z X C V B N M < > ? Shift R \n\ MainMenu Control\_L Alt\_L Meta\_L space Mode\_switch Left Right Up Down Focus xvkbd.AltgrKeys: \ Escape F1 F2 F3 F4 F5 F6 F7 F8 F9 F10 F11 F12 \n\ ` 1 2 3 4 5 6 7 8 9 0 - = \\ BackSpace \n\ Tab q w e r t y u i o p  $\lceil$  Delete \n\ Caps\_Lock a s d f g h j k l ; ' Return  $\ln$ Shift\_L z x c v b n m , . / Shift\_R \n\ MainMenu Control\_L Alt\_L Meta\_L space Mode\_switch Left Right Up Down Focus xvkbd.ShiftAltgrKeys: \ Escape F1 F2 F3 F4 F5 F6 F7 F8 F9 F10 F11 F12 \n\ ` 1 2 3 4 5 6 7 8 9 0 - = \\ BackSpace \n\ Tab q w e r t y u i o p  $\lceil$  Delete  $\langle n \rangle$ Caps\_Lock a s d f g h j k l ; ' Return  $\ln$ Shift\_L z x c v b n m , . / Shift\_R \n\ MainMenu Constrol\_L Alt\_L Meta\_L space Mode\_switch Left Right Up Down Focus xvkbd.KeyLabels: \ Esc F1 F2 F3 F4 F5 F6 F7 F8 F9 F10 F11 F12 \n\ ~\n` !\n1 @\n2 #\n3 \$\n4 %\n5 ^\n6 &\n7 \*\n8 (\n9 )\n0 \_\n- +\n=  $\ln\lambda$  back \n\ Tab Q\nㅂㅃ W\nㅈㅉ E\nㄷㄸ R\nㄱㄲ T\nㅅㅆ Y\nㅛ U\nㅕ I\nㅑ O\nㅐㅒ P\nㅔㅖ {\n[ }\n] Delete \n\ Caps A\n  $\Box$  S\n  $\Box$  D\n  $\odot$  F\n  $\Xi$  G\n  $\bar{\sigma}$  H\n  $\bot$  J\n  $\bar{\dagger}$  K\n  $\bar{\dagger}$  L\n  $\dot{\phantom{a}}$  :\n; "\n' Return \n\ Shift  $Z\setminus n \in C\setminus n$   $\bar{z}$  V $\setminus n$   $\bar{z}$  B $\setminus n$  N $\setminus n$   $\bar{z}$  M $\setminus n$   $\to$   $\setminus n$ ,  $\geq$   $\setminus n$  Shift  $\setminus n$ MainMenu Ctrl Alt Meta space 한/영 left right up down Focus

### 라**.** 설치방법

- 해당 소스를 특정 디렉토리에 압축해제 예) tar xzvf xvkbd-2.8.tgz
- 만약 해당 시스템에 xaw3d 라이브러리가 설치되어 있지 않다면 Imakefile 파일에 "#define XAW3D" 라인을 삭제
- 다음과 같은 명령어로 관리자 모드에서 컴파일 및 설치 xmkmf; make install

## 라**.** 환경설정

- 설치후 gdm에서 자동실행되기 위해서는 /etc/gdm/Init/Defaults에 /usr/bin/xvkbd -always-on-top -compact &

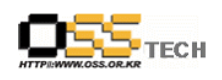

 명령어를 추가후 X-Windows를 재시작하면 자동으로 가상키보드 프로그램이 시작됨 - 만약 가상키보드가 실행이 되어도 키입력이 않될경우에 방향키 우측에 "focus'키를 한번 클릭하 고 글자를 입력할 입력상자에 클릭한후 다시 키를 입력하며 됨

#### 마**.** 동작화면

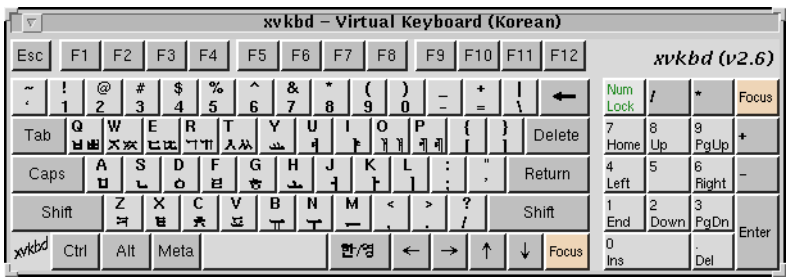

## 바**.** 향후개선내역

- 자동 한글 키맵 실행 방법 개선

- 사용자 입력 키맵 방법 해결